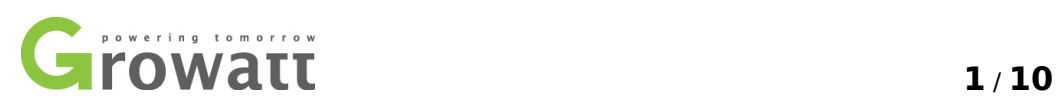

## **Growatt Inverter Communication Command**

Growatt

2010-10-19

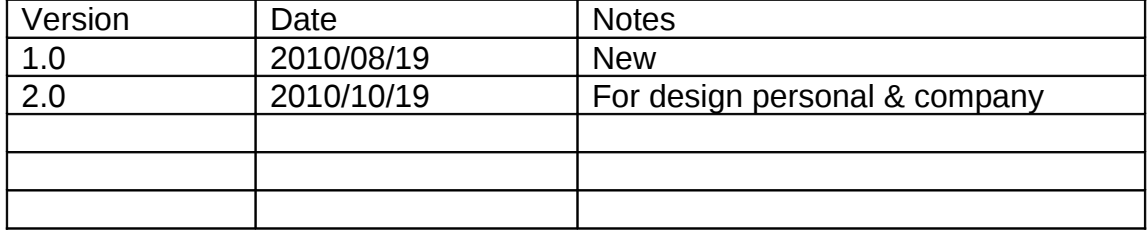

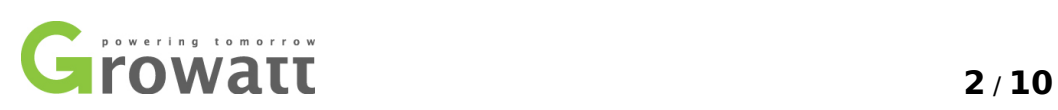

### <span id="page-1-7"></span><span id="page-1-6"></span><span id="page-1-5"></span><span id="page-1-4"></span><span id="page-1-3"></span><span id="page-1-2"></span><span id="page-1-1"></span><span id="page-1-0"></span>**Content**

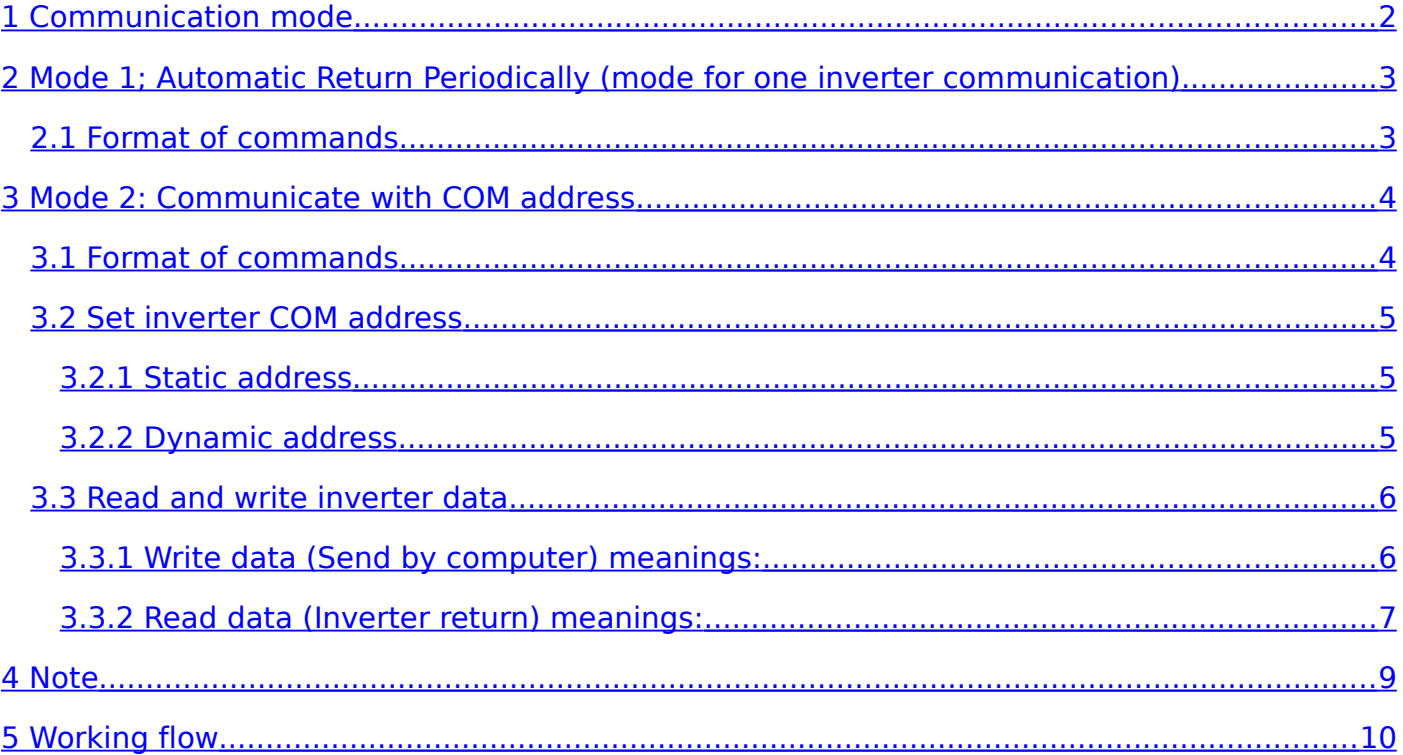

#### <span id="page-1-8"></span>**1 Communication mode**

Mode 1: **Automatic Return Periodically**: Send one command, the inverter will return data automatically in a regular interval.

浙江格瑞特新能源有限公司 深圳宝安区西唯道西成工 I区永昌楼 P.C. 518000

T / F + 86 755 2749 1460 [david@ginverter.com](mailto:david@ginverter.com) www.ginverter.com

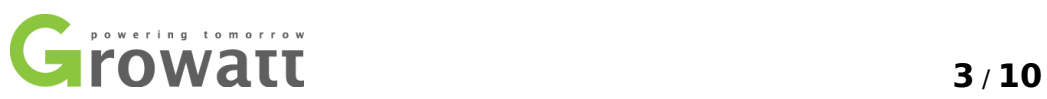

Mode 2: **Communicate with COM Address**: Send command with inverter address, the inverter whose address is the same will return the data;

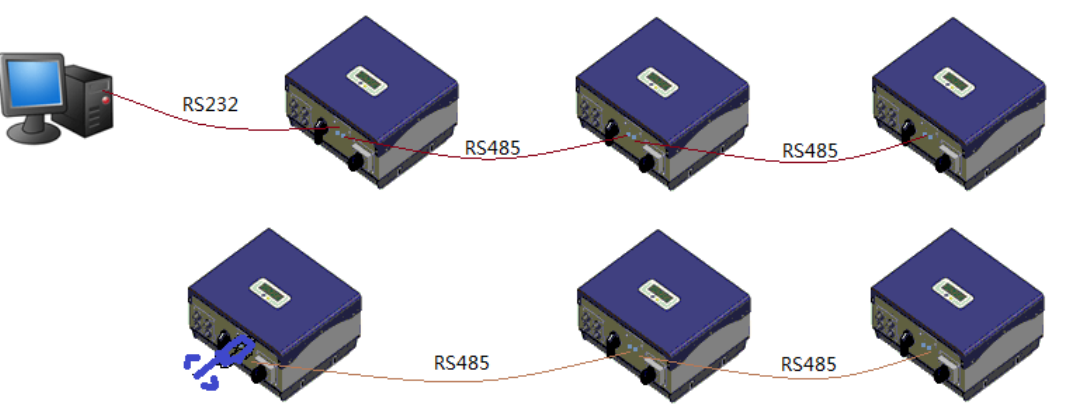

RS232 Settings: baud rate: 9600 bps, data bit: 8, stop bit: 1, parity bit: none, flow control: none.

RS232 cable: DB9 direct through cable.

#### <span id="page-2-0"></span>**2 Mode 1; Automatic Return Periodically (mode for one inverter communication)**

#### **2.1 Format of commands**

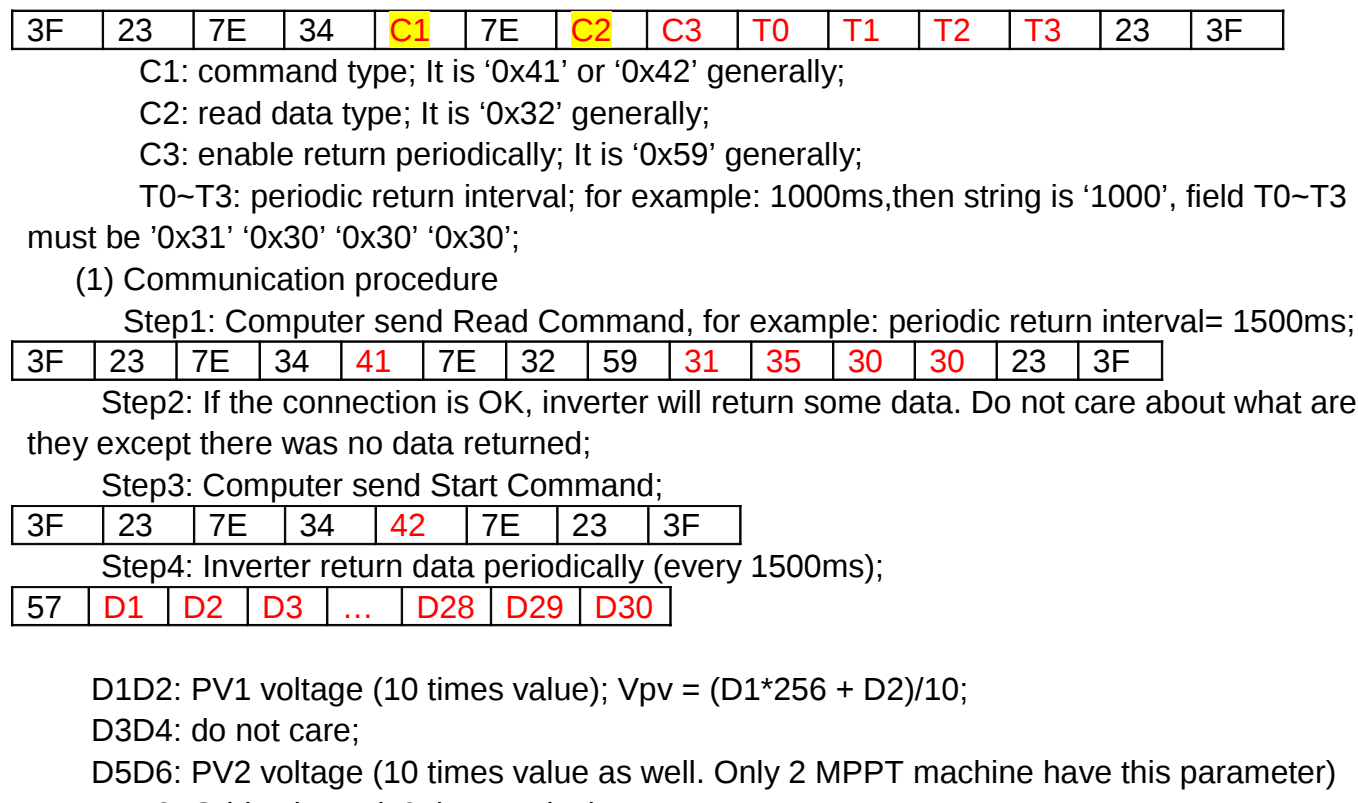

D7D8: Grid voltage (10 times value);

D9D10: Grid frequency (100 times value);

浙江格瑞特新能源有限公司 深圳宝安区西唯道西成工Ⅱ区永昌楼 P.C. 518000

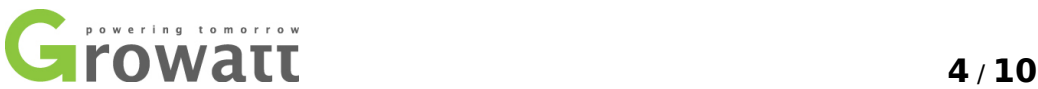

D11D12: Output power [w] (10 times value); D13D14: Temperature (10 times value); D15: Inverter status; D16: Inverter fault code; D17D18: do not care; D19D20: do not care; D21D22: Energy produced today (10 times value); D23D24D25D26:Energy produced since installation (10 times value); Etotal = ((D23\*256+D24)\*65536 + (D25\*256+D26)) / 10; D27D28D29D30: total time worked (second);

#### <span id="page-3-0"></span>**3 Mode 2: Communicate with COM address**

#### **3.1 Format of commands**

Computer send format:

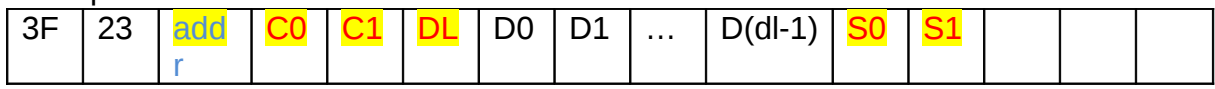

Inverter return data format:

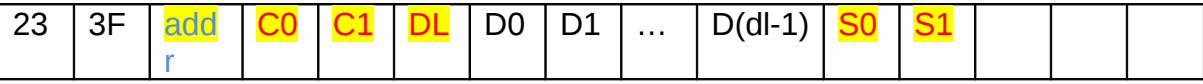

Note:

Addr: inverter communication address;

C0: command type 0;

C1: command type 1;

```
DL: data length; for example: DL = 8; so the data field is D0, D1, ..., D6, D7;
S0S1: check sum;
```

```
S0S1 = sCalStringSum(bExterTxBuffer,0, (DL+5));
INT16U sCalStringSum(INT8U *bpString,INT8U bStartN,INT8U bEndN)
{
   INT8U i;
   INT32U wStringSum=0;
   for(i=bStartN;i<=bEndN;i++)
       wStringSum += (INT8U)((INT8U)(*(bpString+i))^i);
   if(wStringSum==0||wStringSum>0xFFFF)
       wStringSum = 0xFFFF;
   return((INT16U)wStringSum);
```

```
}
```
## **5** / **10 3.2 Set inverter COM address**

There are two types of COM address, dynamic address and static address. You can set a static address for each inverter, by knock the sound control panel or admeasure an address by command from software run in computer.

Knock the sound control panel to display item "COM Address:XX" in LCD screen, then quick double knocks to change address type.

For example, static address: COM Address:1. Dynamic address: COM Address: MOVE.

#### **3.2.1 Static address**

Set a static address for each inverter (value range 1~125 or 127~254). Knock the sound control panel to display item "COM Address:xxx", then knock to change static value.

#### **3.2.2 Dynamic address**

This procedure is only for inverter use dynamic address.

1) Knock the sound control panel, switch LCD display item to "COM Address: MOVE".

2) Admeasure address by computer

Note: for two types, the address value must in range of 1~125 or 127~254. Address 1, 125, 127 and 254 are OK

The inverter address type must constant in a communication system.

Step1: Computer send frame to read serial number of inverter

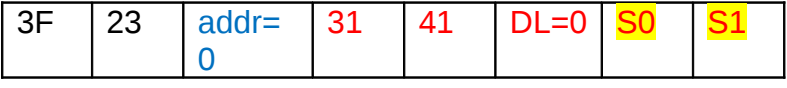

Step2: Computer deal with inverter returned dada and admeasure an address to this inverter.

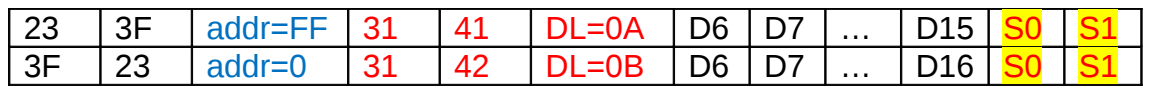

D6~D15 is inverter serial number; D16 is the admeasured address;

Step3: Computer check the admeasure operation result according to feedback data from inverter;

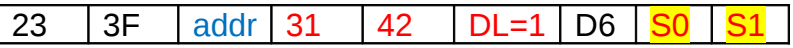

If D6 = 0x4F, it indicate admeasure is OK; else indicate admeasure is failed;

Note:

1) About the read serial number command. As there are many inverters connected to the RS232 port, so the inverter can only return data in turn, according to the algorithm of inverter firmware. So maybe you need to resend Step1 command if there is no data returned or check sum of returned data is not right.

浙江格瑞特新能源有限公司 深圳宝安区西唯道西成工Ⅱ区永昌楼 P.C. 518000

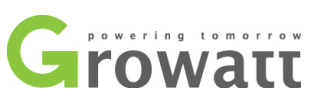

#### **6** / **10**

2) About inverter address. If an inverter already had been admeasured an address, the inverter will not reply Step1 command any more. However, still reply to address '0x7E'. And inverter will reset its address to '0xFF' if there is no command form computer within 10 minutes, so you must admeasure address before your can connect to this inverter.

3) About inverter address reset command. If you want to reset the address of an inverter, use this command:

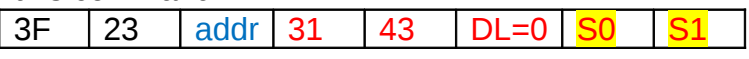

If you want to reset all the inverters' address on the RS232 port, use this command: 3F 23 addr=7E 31 44 DL=0 S0

#### **3.3 Read and write inverter data**

Computer can read inverter data by sending the following commands to inverter.

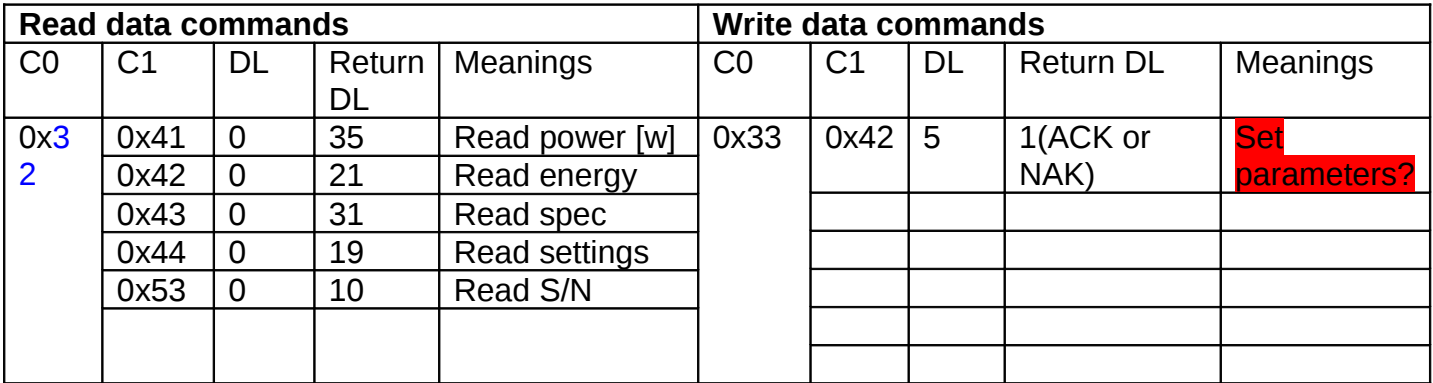

#### **3.3.1 Write data (Send by computer) meanings:**

Computer can change parameters of inverter by sending the following commands to inverter.

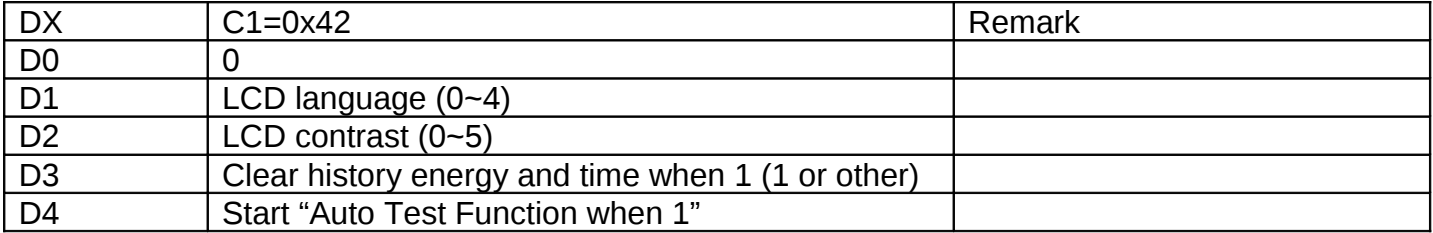

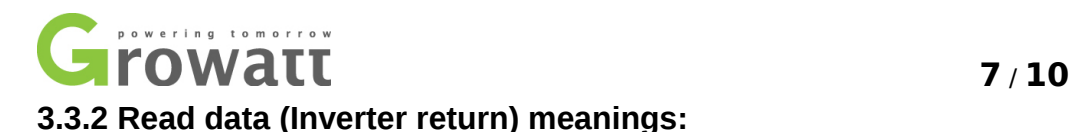

Data type: H: Higher 8bit; L: Lower 8bits; HH: Higher 8bits of higher 16bits; HL: Lower 8bits of higher 16bits; LH: Higher 8bits of lower 16bits; LL: Lower 8bits of lower 16bits; Units: Voltage: [V], current: [A], power: [W] energy: [KWh], frequency: [Hz], temperature: [℃] (degree centigrade), time: [s].

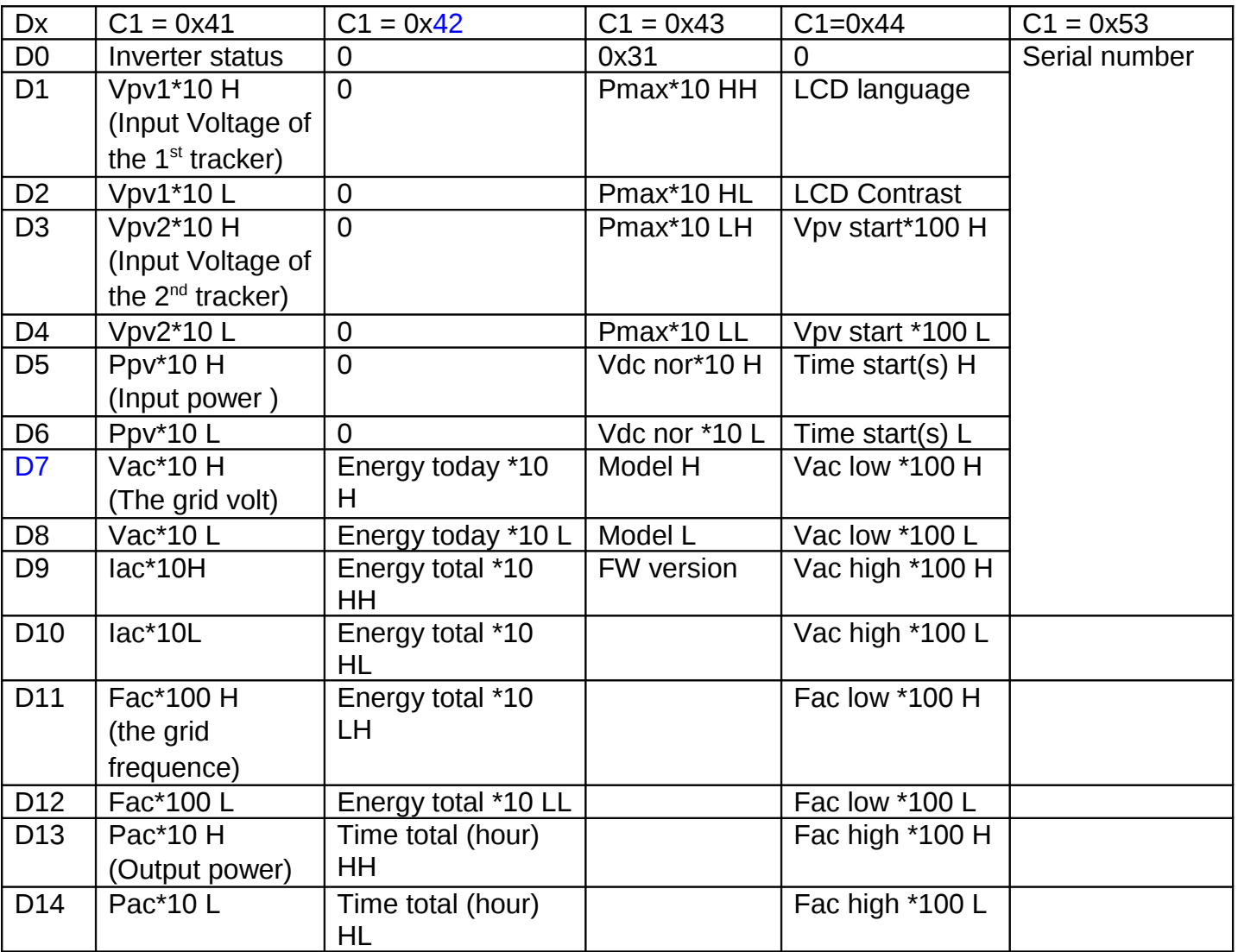

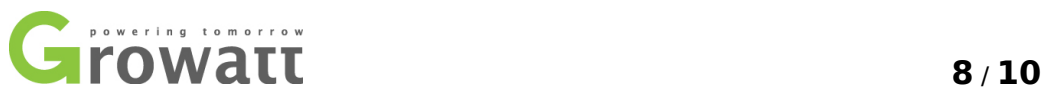

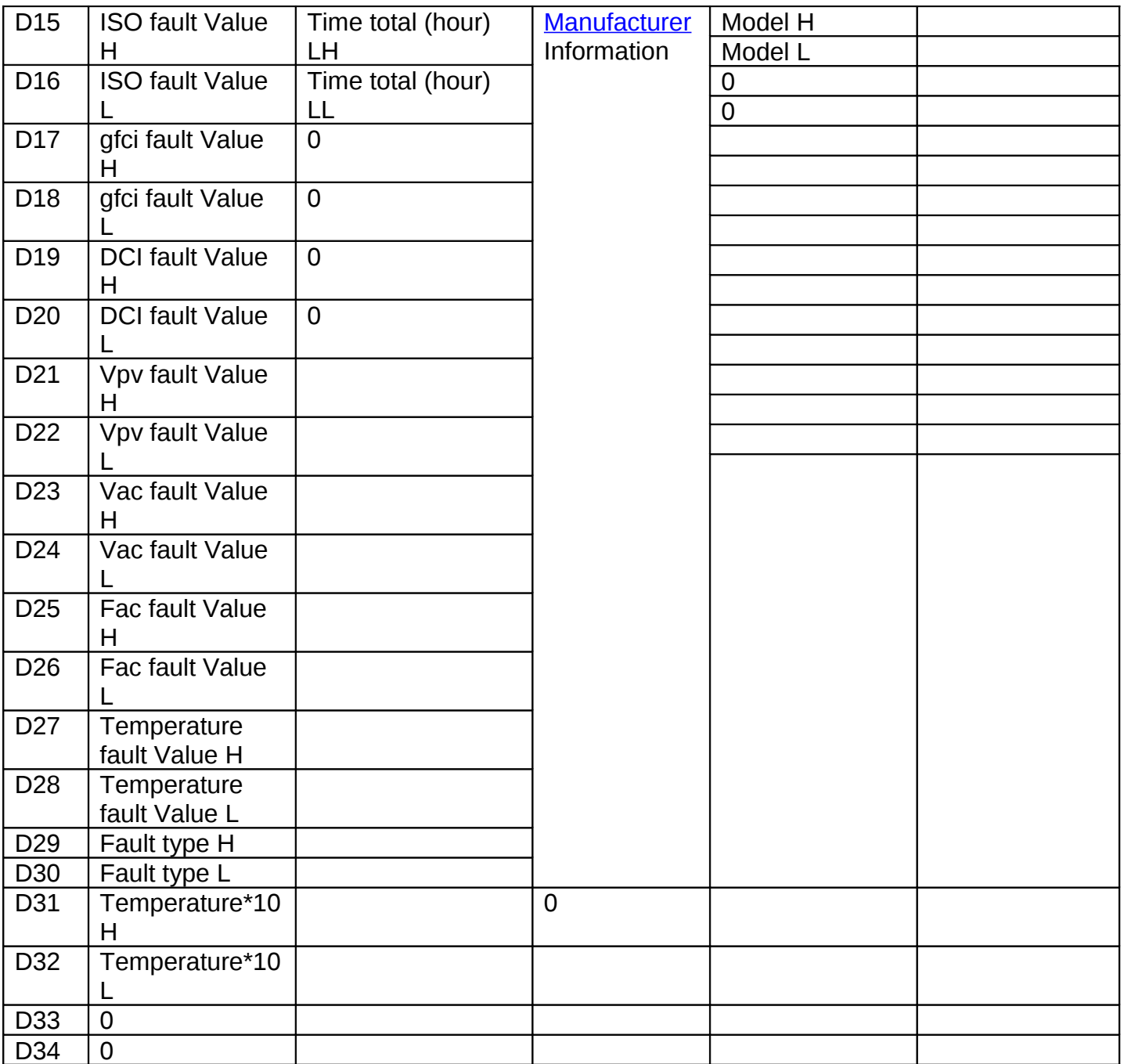

Inverter status:

0: waiting

- 1: Normal
- 3: Fault

#### Inverter fault type:

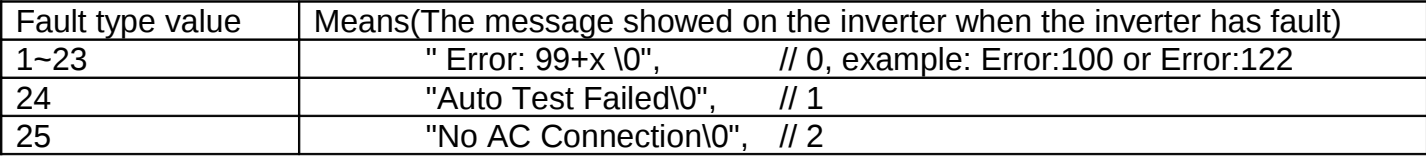

GROWATT NEW ENERGY CO., LTD Yongchang Building, Xicheng Industrial Zone, Bao'an District, Shenzhen, China

浙江格瑞特新能源有限公司 深圳宝安区西唯道西成工Ⅱ区永昌楼 P.C. 518000

T / F + 86 755 2749 1460 [david@ginverter.com](mailto:david@ginverter.com) www.ginverter.com

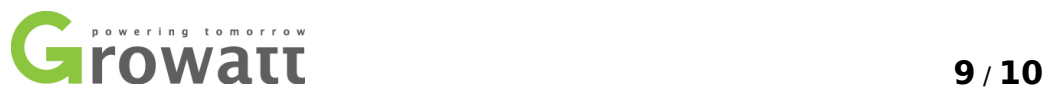

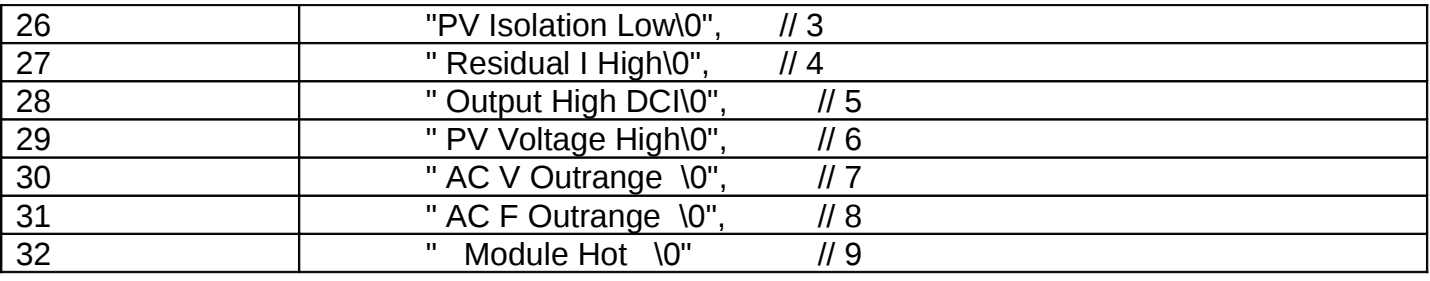

LCD language: 0~4 are: Italian, English, German, Spanish and French.

LCD Contrast: 0~5;

Inverter Model: A , could be show: "P7 U1 M5 S1" Px=(A&0xF000)>>12 Ux=(A&0x0F00)>>8 Mx=(A&0x00F0)>>4 Sx=(A&0x000F)

ACK : 0x4F NAK : 0x4E

<span id="page-8-0"></span>**4 Note**

1. We use static address of mode 2 always.

- 2. Automatically read function run only in daytime as the inverter will power off at night.
- 3. Designers can use static address of mode 2 for inverter communication

<span id="page-9-0"></span>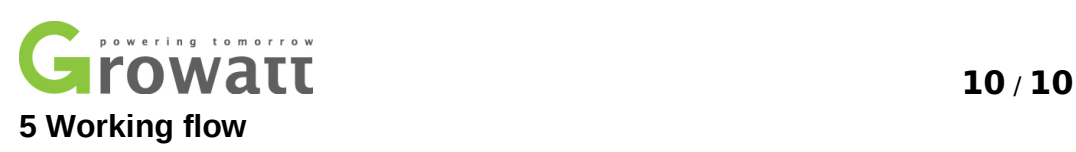

# SF flow example

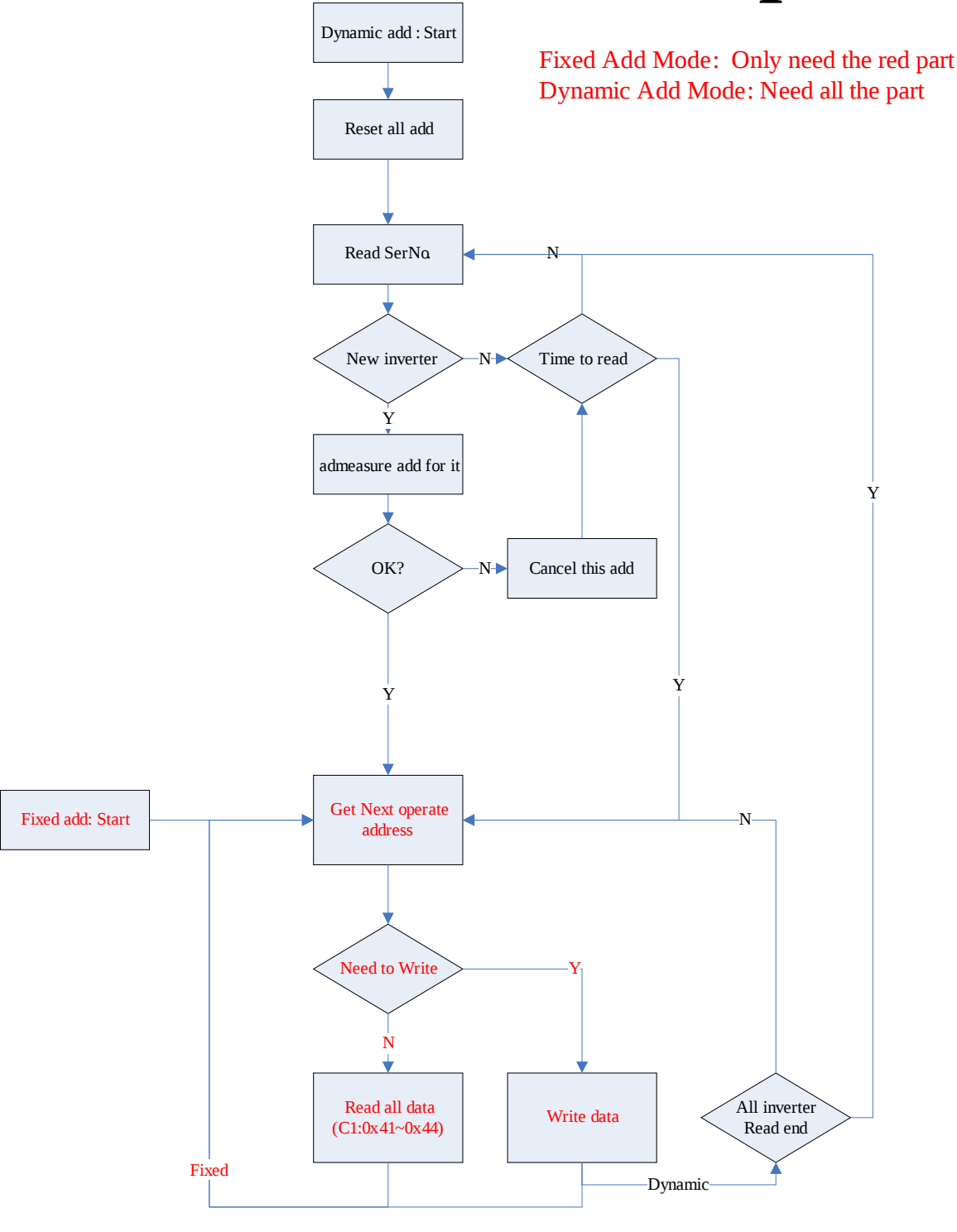

GROWATT NEW ENERGY CO., LTD Yongchang Building, Xicheng Industrial Zone, Bao'an District, Shenzhen, China

浙江格瑞特新能源有限公司 深圳宝安区西 唯道西成工 D区永昌楼 P.C. 518000

T / F + 86 755 2749 1460 [david@ginverter.com](mailto:david@ginverter.com) www.ginverter.com